Finding SigncutLicense Key

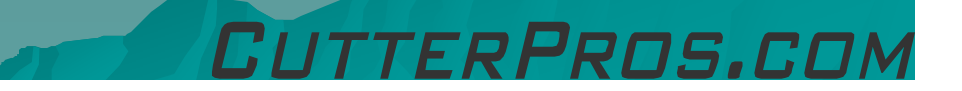

## 1-1 Finding License Key

◆ Click on the 'Help' menu, – Select `About Signcut'<mark>.</mark>

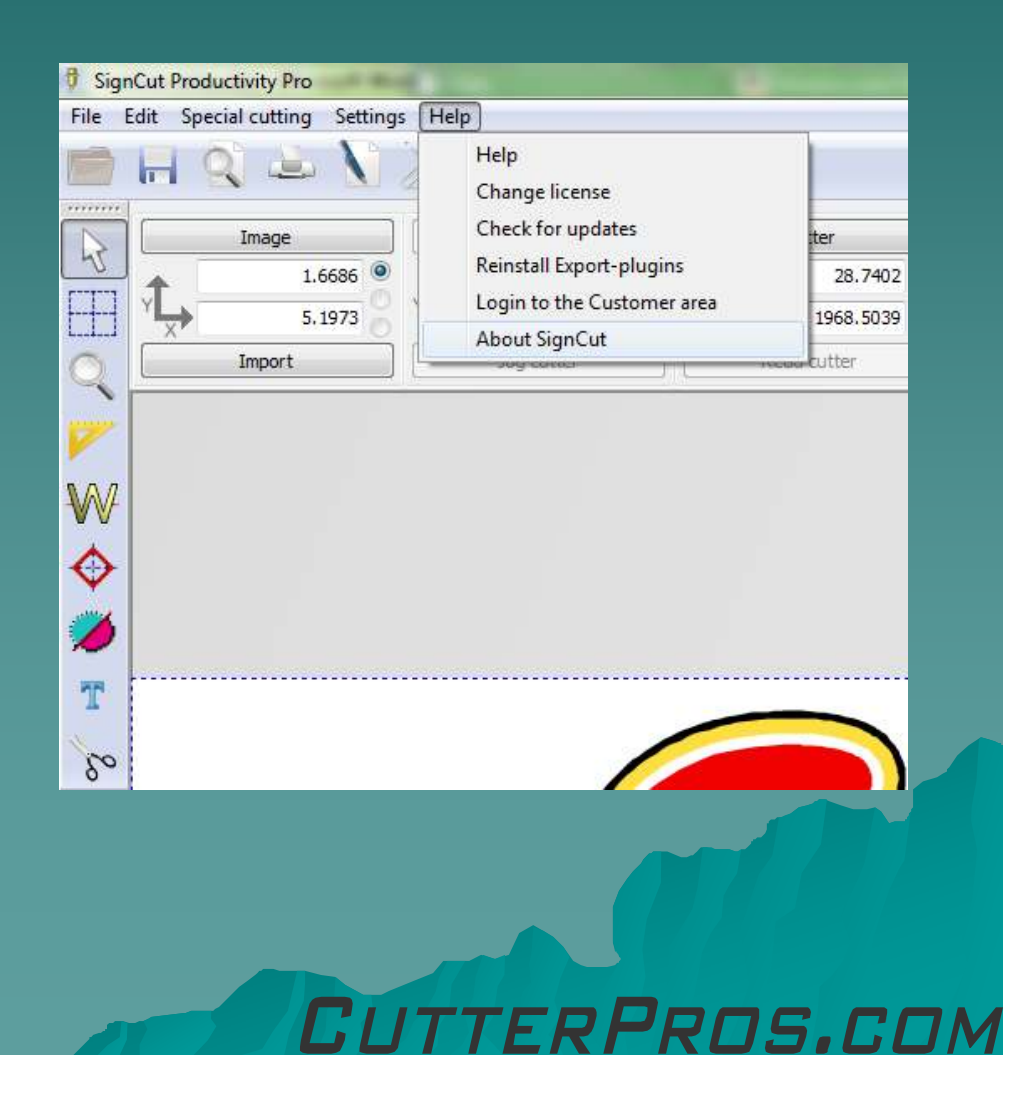

## 1-2 Finding License Key

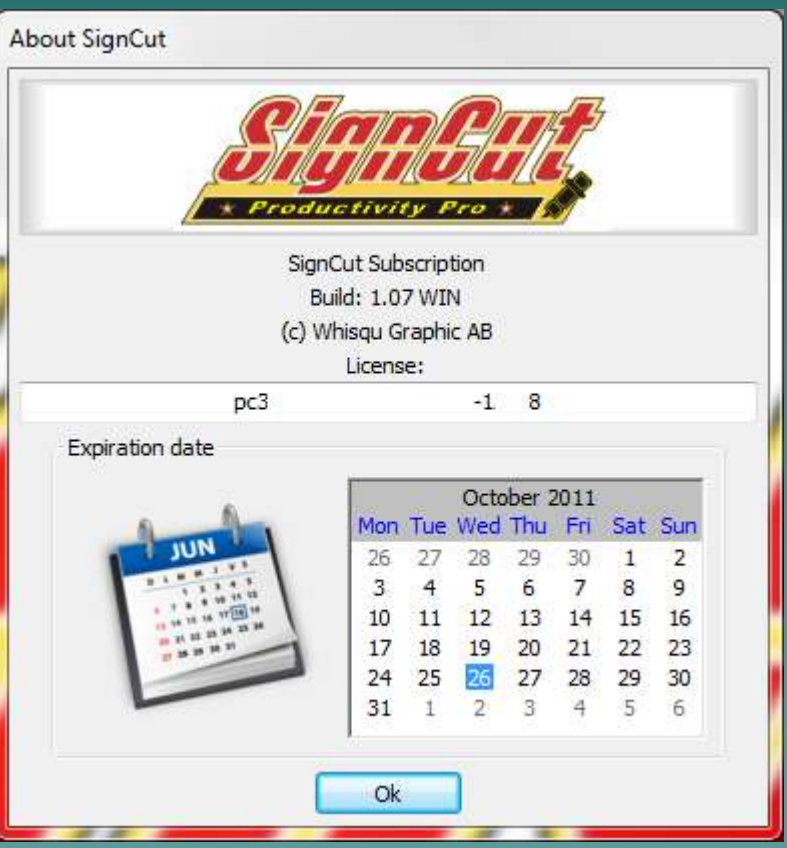

- ◆ The license number and date of expiration are both listed on this page.
- ◆ If using a dongle, the dongle key and authorization code will show up on this page.

## The End

Please review our tutorials for more information on particular features.http://www.cutterpros.com/downloads for further information. To speak with a technician, submit a ticket at http://www.cutterpros.com/support/ or call 888-828-8776 x227

CutterPros.com/Hahn Ventures LLC is NOT liable for any software/attachments/instructions/download links/content contained in this presentation. Use the contents of this presentation AT YOUR OWN RISK. CutterPros.com/Hahn Ventures LLC is NOT responsible for any damages incurred to your computer hardware/software or any possible<br>viruses/Trojans/malware or any other type of damaging programs that may be contained in the links and/or<br>attachmen

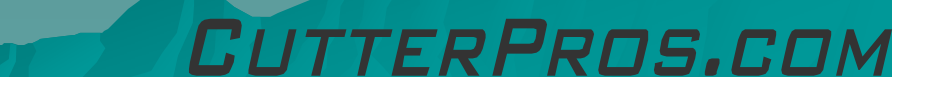